# **Kreatives Schreiben mit Storybird**

#### **Kurzbeschreibung:**

"Mir fällt aber nichts ein!", "Ich hab keine Idee!" ... solche und ähnliche Schüleräußerungen, sobald es um kreatives Schreiben geht, werden Sie beim Einsatz dieses Tools bald nicht mehr hören, denn die zahlreichen phantasievollen Bilder regen auch den trägsten Geist zum Schreiben einer Geschichte an. Lassen Sie sich und Ihre Schüler von der bunten Bilderwelt zum Schreiben inspirieren.

#### **Unterrichtsfächer:**

**Deutsch, Fremdsprachen (alle Klassen, auch fächerübergreifend mit Kunst)** 

#### **Weblinks:**

#### [http://storybird.com](http://storybird.com/)

#### **Vorbereitung:**

- 1. Storybird ist ein kostenloses, internetbasiertes Werkzeug, um gemeinsam Geschichten zu schreiben oder Geschriebenes zu veröffentlichen. Jede Geschichte ("Storybird" genannt) wird als digitales Buch präsentiert, durch dessen Seiten man sich per Mausklick blättern kann. Jeder kann eigene Geschichten allein oder in Teamarbeit schreiben und über sein Benutzerkonto veröffentlichen oder Freunden mailen. Veröffentlichte Geschichten können wiederum von anderen kommentiert werden. Die Seite ist englischsprachig, es kann aber auch in anderen Sprachen geschrieben werden.
- 2. Storybird setzt sich zum Ziel, mit Bildern Geschichten anzuregen, anstatt (wie sonst üblich) bereits geschriebene Geschichten mit Bildern zu illustrieren. Es gibt eine riesige Auswahl an Bildern verschiedener Künstler aus allen denkbaren Stilrichtungen. So wird der Gedankenfluss der Schüler angeregt. Bilder können nach Themen oder nach Künstlern gesucht werden. Das Einfügen der Bilder erfolgt ganz einfach per Drag&Drop.
- 3. Gehen Sie zu Hause auf die Webseite und legen Sie sich ein kostenloses Benutzerkonto an. Sie brauchen lediglich eine funktionierende E-Mail-Adresse, Phantasienamen sind möglich. Mit Ihrem Benutzerkonto können Sie als Lehrer Klassen einrichten, Aufträge verteilen, Abgabefristen festlegen etc. Der Vorteil dabei ist, dass nur die Klasse auf die Schreibprodukte zugreifen kann, so dass die Privatsphäre der Schüler gewahrt bleibt. Auch müssen keine privaten Mailadressen der Schüler verwendet werden.

### **Im Unterricht:**

- Storybirds können von einzelnen Schülern oder von zwei oder mehr Schülern gemeinsam erarbeitet werden. Schreibt ein Schüler ein Storybird, so kann er einen anderen zum Mitschreiben einladen. Auf diese Weise kann abwechselnd an einer Geschichte gearbeitet werden. Eine gute Stilübung ist es, den Ton/Stil oder die Stimmung des Vorgegebenen einzufangen und weiterzuführen.
- $\checkmark$  Sie können zu Anfang auch eine bestimmte Bilderfolge vorgeben, um den Schülern eine erste Annäherung zu ermöglichen, ohne dass sie sich in der Bilderflut verlieren. Eine andere Möglichkeit wäre, selbst einen Anfang vorzugeben, der von den Schülern weitergeschrieben wird.
- Es ist hilfreich, die Länge der Storybirds festzulegen. Beginnen Sie mit wenigen Sätzen/Seiten und steigern Sie den Anspruch nach und nach.
- Legen Sie auf der Seite eine Klassenbibliothek an, in der die Schüler die Arbeiten der Mitschüler lesen und kommentieren können.

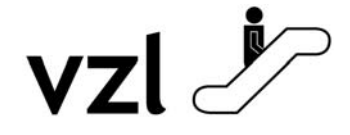

Diese Informationen werden bereitgestellt vom Virtuellen Zentrum für Lehrerbildung. Besuchen Sie uns auch im Web und lernen Sie das Fortbildungsangebot des VZL kennen: **http://www.vzl-hessen.de**

## *Kreatives Schreiben mit Storybird*

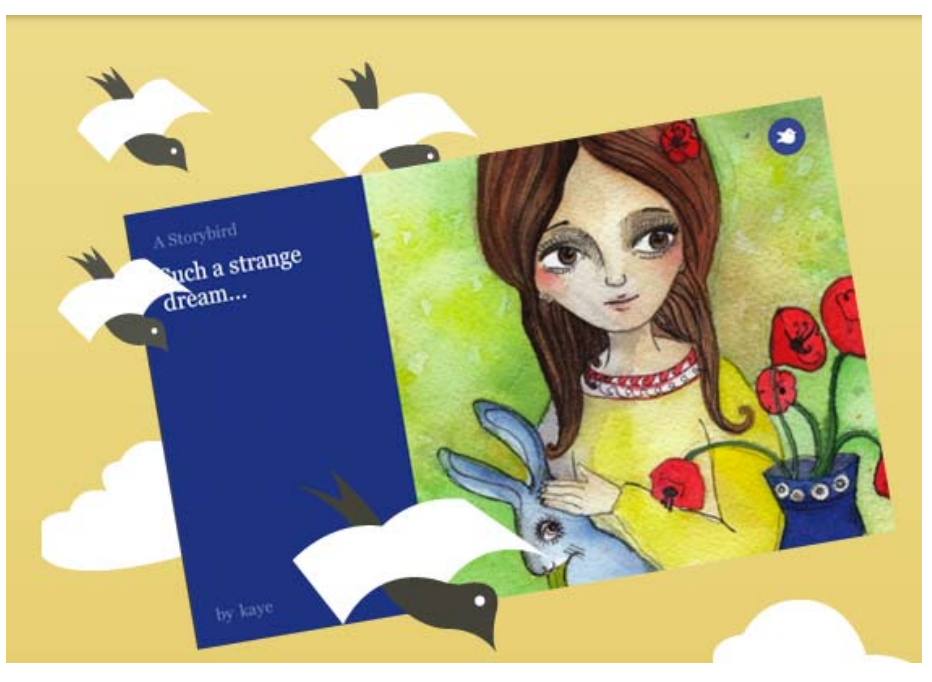

Bildquelle: http://storybird.com

#### **Aufgaben:**

- 1. Öffnet die Seite [http://storybird.com](http://storybird.com/) und loggt euch ein (privat oder über den Klassenaccount).
- 2. Entscheidet euch, ob ihr allein oder zu zweit arbeiten möchtet. Jeder schreibt ein Storybird von ca. 300 - 500 Wörtern. Arbeitet ihr zu zweit, dann sollte euer Storybird entweder doppelt so lang sein oder ihr beginnt mit jeweils einer Geschichte und schreibt beide Geschichten abwechselnd zu Ende.
- 3. Schreibt etwas zum großen Thema "Familienalltag" entweder ihr denkt an euren Alltag zu Hause, ihr erträumt einen ganz anderen Alltag oder ihr lasst euch von den Bildern inspirieren. Sucht euch entweder einen Künstler, der euch gefällt, oder sucht in der Wortwolke nach Themen, die zum "Familienalltag" gehören könnten (z. B. mother, father, parents etc.) – ihr findet sicher Bilder, die eure Phantasie anregen.
- 4. Gebt eurer Geschichte einen Titel und speichert sie ab, so dass die anderen Klassenmitglieder sie lesen können.
- 5. Findet euch in Vierergruppen zusammen. Lest jede eurer vier Geschichten gemeinsam und gebt dem Autor/der Autorin Hinweise, was er oder sie noch verbessern könnte. Nehmt euch anschließend noch einmal 5 Minuten Zeit, um eure Geschichte zu überarbeiten.
- 6. Schlagt aus jeder Gruppe die beste Geschichte für den Klassenwettbewerb vor und wählt aus diesem Pool die schönste Geschichte aus. Vielleicht gibt es sogar einen kleinen Preis?

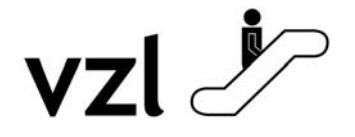

Diese Informationen werden bereitgestellt vom Virtuellen Zentrum für Lehrerbildung. Besuchen Sie uns auch im Web und lernen Sie das Fortbildungsangebot des VZL kennen: **http://www.vzl-hessen.de**